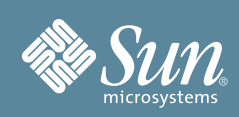

# Sun™ Storage 6580 和 6780 机架装载式阵列入门指南

本指南概述了预先组装的 Sun Storage 6580 和 6780 阵列的安装过程。有关详细信息,请参见 《Sun Storage 6580 和 6780 阵列硬件安装指南》[。"本产品的相关文档"一](#page-5-0)节 (本文档的结尾处)还列出了更多相关文档,您可从 Sun 文档网站获得这些文档:

http://docs.sun.com/app/docs/prod/6780.array#hic

### 检查配套工具包中的物品

图 **1** 配套工具包中的物品

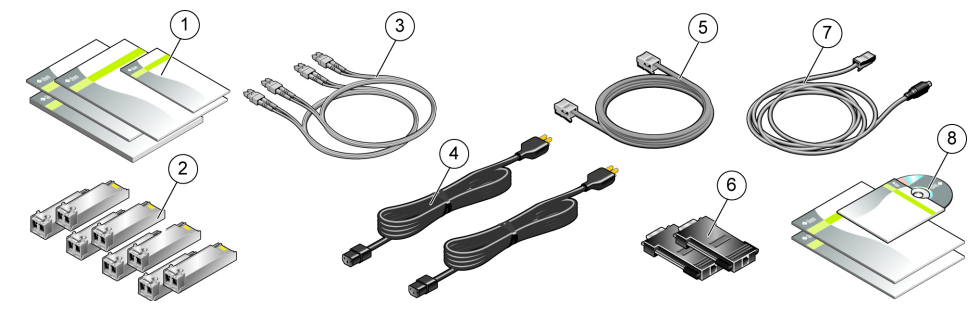

- 
- 2 8 (或 16) 个用于连接主机端口的 SFP **6** 两个 RJ45-DB9 串行适配器
- **3** 两根 5 米长的光纤通道 (Fibre Channel, FC) 主机电缆
- 
- **1** 文档 **5** 一根 6 米长的 RJ45-RJ45 串行电缆,用于连接控制器串行端口
	-
	- **7** 一根 PS2 6 针 DIN 转 RJ-45 串行电缆,供 Sun 技术人员维修 时使用
	- **4** 两根 AC 电源线 **8** Sun StorageTek™ Common Array Manager DVD 和文档 (单独的工具包)

# 开始之前

请在开始安装之前仔细阅读下列文档:

- 《Important Safety Information for Sun Hardware Systems》(Sun 硬件系统的重要安全信息)
- 《Sun Storage Regulatory and Safety Compliance Manual》(Sun Storage 规则与安全遵循性手册)
- 《Sun Storage 6580 和 6780 阵列场地准备指南》
- 《Sun Storage 6580 和 6780 阵列发行说明》

# 在安装位置固定系统

Sun Storage 6580 和 6780 阵列是按照您购买的配置进行完整组装并连接电缆的。

<sup>图</sup> **<sup>2</sup>** Sun Storage 6580 或 6780 阵列

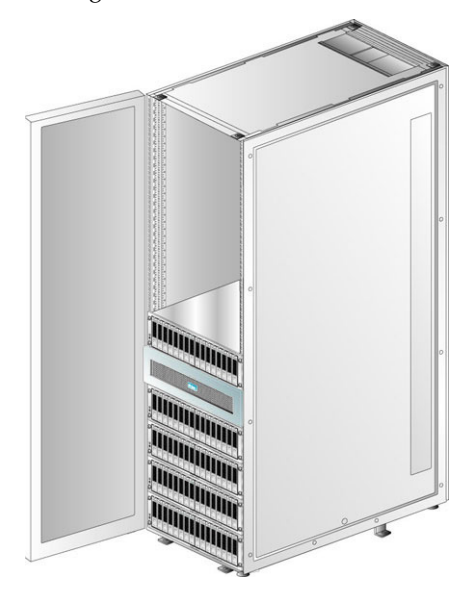

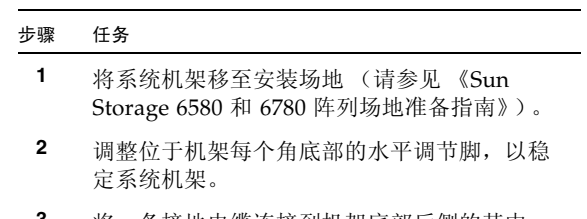

**3** 将一条接地电缆连接到机架底部后侧的其中一 个连接点。

# 检查控制器托盘 **LED** 指示灯

<sup>图</sup> **<sup>3</sup>** 控制器托盘 LED 指示灯 (正面视图)

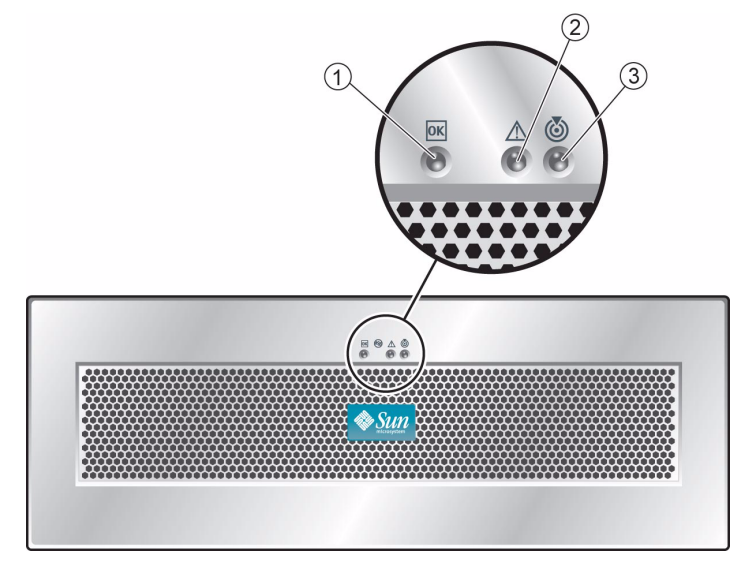

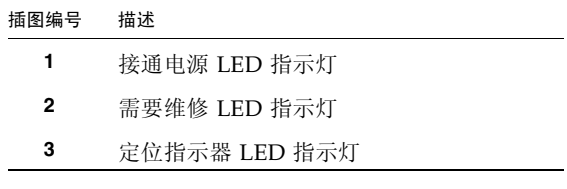

### 检查控制器托盘端口和开关的位置 (背面视图)

<span id="page-2-0"></span>图 **4** 控制器托盘端口和开关 (背面视图)

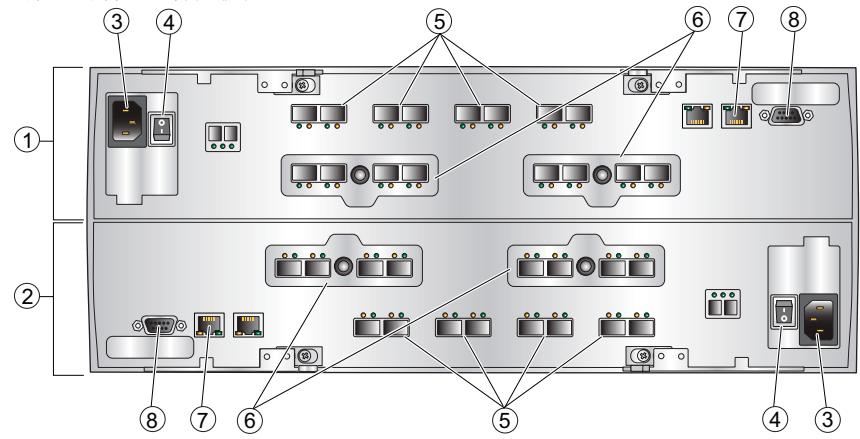

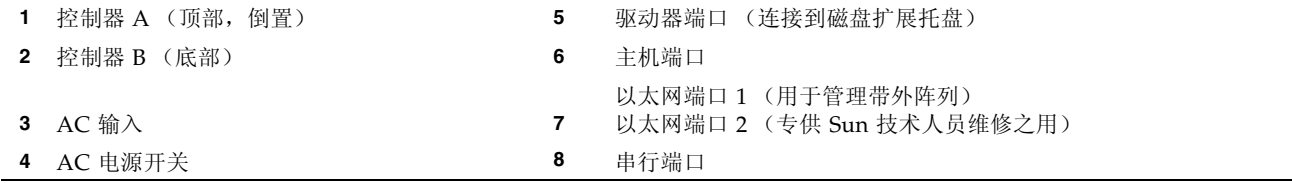

#### 检查物理连接

- 1. 检查适用于您的配置的托盘间电缆连接 (请参见 《Sun Storage 6580 和 6780 阵列硬件安装指南》中的电缆连 接图)。
- **1.** 检验是否已关闭机架中每个托盘的两个 **AC** 电源开关 ([图](#page-2-0) 4)。
- **2.** 验证每个托盘的 **A** 和 **B** 电源是否已经连接到相应的 **PDU** ([图](#page-2-1) 5)。
- **3.** 确保所有连接都很牢固。
- **4.** 将机架电源电缆连接至外部电源。
- <span id="page-2-1"></span>图 **5** 机架电源连接

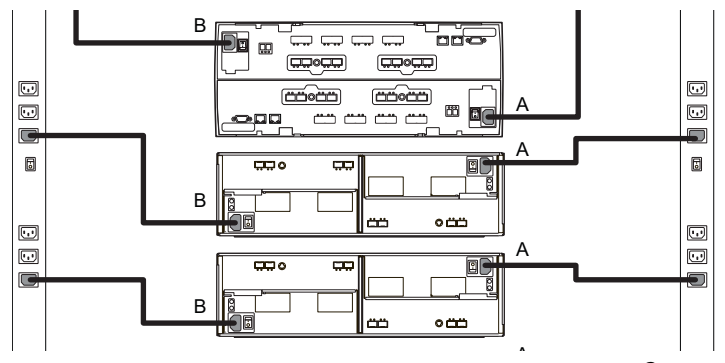

# 连接数据主机

图 **6** 数据主机的直接连接

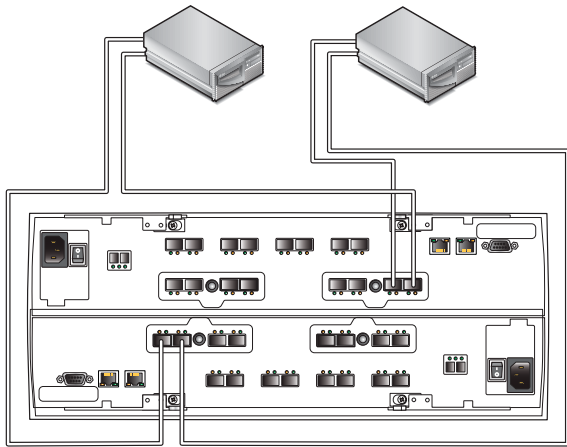

# 连接管理主机

图 **7** 以太网端口与管理主机的连接

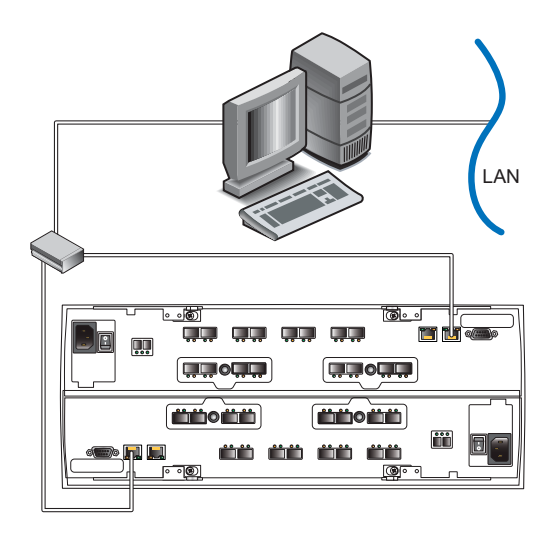

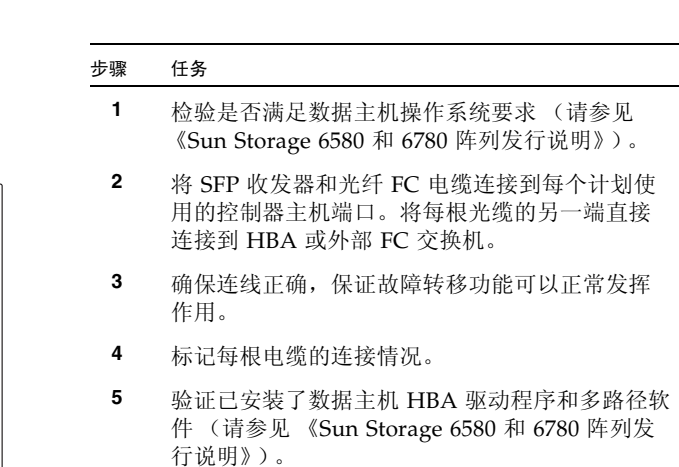

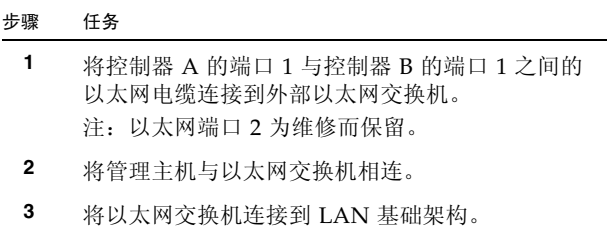

注: 如果要配置带内阵列管理, 请参见《Sun Storage 6580 和 6780 阵列硬件安装指南》。

## 接通电源

首次通电时,每个 RAID 控制器都将使用 DHCP 获得 IP 地址。如果 DHCP 服务器不可用, 您可以按照 《Sun Storage 6580 和 6780 阵列硬件安装指南》中的说明手动配置 IP 地址。

默认的 IP 地址为:

- 控制器 A: 192.168.128.101
- 控制器 B: 192.168.128.102
- 图 **8** 定位扩展托盘和控制器托盘上的电源开关

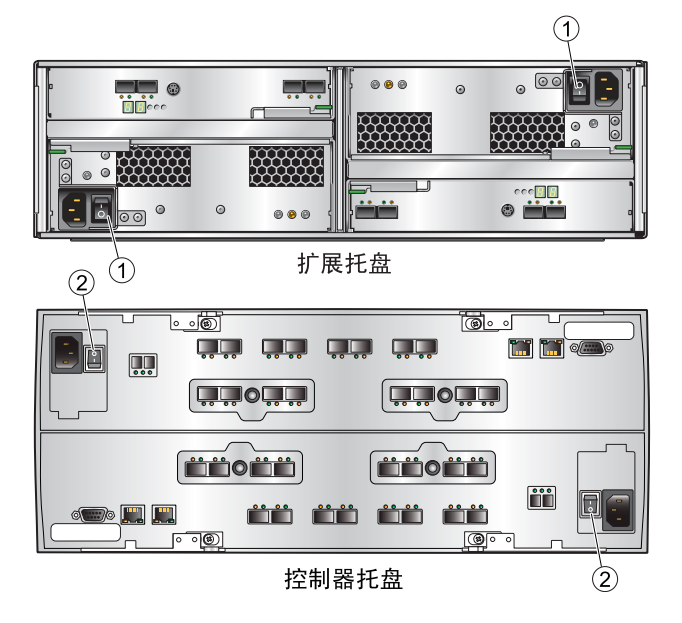

#### 步骤 任务 **1** 将机柜电源的断路器置于 "打开"位置。将每个 PDU 正面的两个电源开关置于 "打开"位置。 **2** 将每个扩展托盘后面的两个电源开关 (1) 置于 "打开"位置。 **3** 等待直到所有扩展托盘都接通了电源。 **4** 将控制器托盘后面的两个电源开关 (2) 置于 "打 开"位置。

- **5** 在通电序列完成之后,请检查每个托盘的状态:
	- 确认托盘和托盘中各驱动器上的"正常 / 电源" LED 指示灯均呈现稳定的绿色。
	- 如果托盘和驱动器上的所有 "正常 / 电源" LED 指示灯均呈现稳定的绿色,并且所有琥珀 色"需要维修"LED 指示灯均熄灭, 则说明通 电序列已完成,且未检测到任何故障。

# 安装管理主机软件

1. 在管理主机上,安装 Sun StorageTek Common Array Manager 6.2 版 (或更高版本)。要获取最新版本的 CAM,请访问:

http://www.sun.com/storagetek/management\_software/resource\_management/cam/ get\_it.html

2. 请按照最新版 《Sun StorageTek Common Array Manager 软件安装指南》中的安装说明进行操作,您可从以 下站点获取此安装指南:http://docs.sun.com/app/docs/prod/stor.arrmgr。

# <span id="page-5-0"></span>本产品的相关文档

本产品的更多相关文档可以从 Sun 文档 Web 站点获得:

http://docs.sun.com/app/docs/prod/6780.array#hic

要获得这些文档的翻译版,请访问 http://docs.sun.com Web 站点,然后选择您所需的语言。

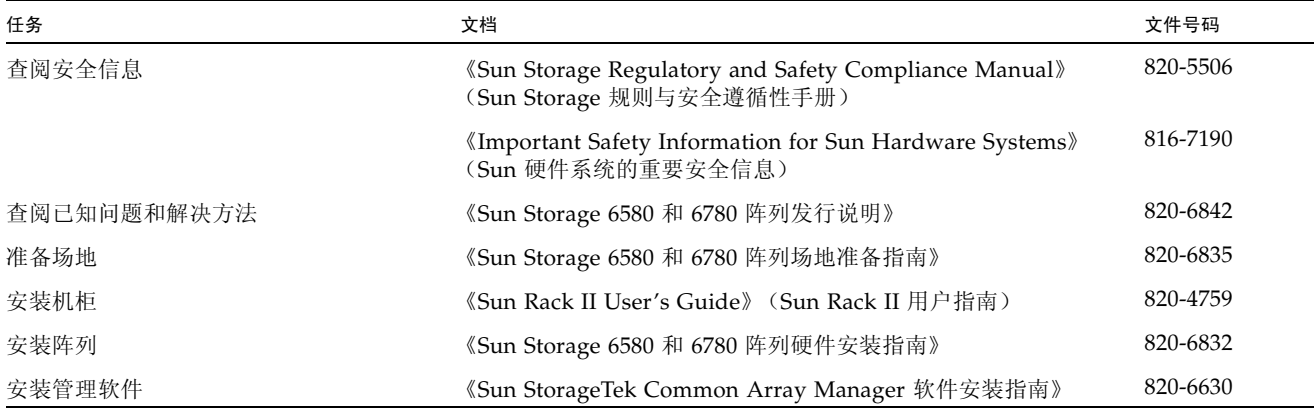

#### **Sun** 联系信息

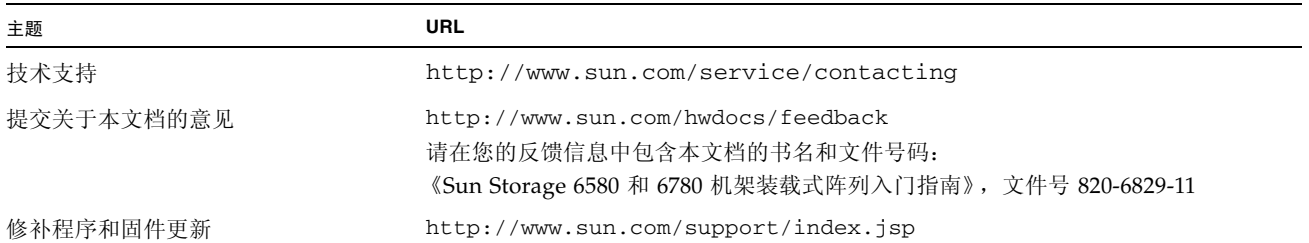

版权所有 2009 Sun Microsystems, Inc. 保留所有权利。

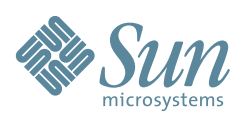

Sun Microsystems, Inc. www.sun.com

文件号码 820-6829-11,修订版 A 2009 年 3 月